Brian Kemp, Governor

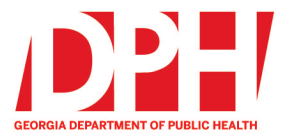

200 Piedmont Avenue, SE Atlanta, Georgia 30334

dph.ga.gov

## **Voucher Codes for EMS Agencies and Education Programs**

Vouchers are unique codes that can be purchased by EMS Agencies/EMS Initial Education Programs to distribute to personnel for payment of the Instructor Initial/Renewal applications and Medic Initial/Renewal applications fees. Please note the following:

- 1. Current voucher code amounts are \$75.00 (Medic license applications) and \$25.00 (Instructor license applications)
- 2. Purchased voucher codes:
	- a. Should be treated like a credit card/cash.
	- b. Can be used for partial payment of license fee.
	- c. Can be applied for a license fee, any balance left on the voucher is not transferable. (The voucher code can only be used once).
	- d. No expiration date.
	- e. Non-refundable and Non-transferable by OEMST
	- f. Can be used on any personnel (Medic/Instructor) license application.
	- g. Voucher codes have real value to them, and the Department is NOT responsible if EMS agencies inadvertently release their codes to unauthorized personnel.
	- h. The Department will not be able to reassign/reissue the voucher code to any other personnel once the codes have been released to the EMS Agency/Education Program.

\*\* EMS Agencies now can assign/reassign the voucher code to any personnel rostered under the agency roster via the Agency License Profile in LMS.

- Log into agency license in LMS (Authorized Agent and/or EMS Agency Admins)
- Click on "Vouchers" on left navigation.
- Any voucher codes that have not been used, can be assigned, or reassigned to a person listed on your agency personnel roster.
- 3. The application to request voucher codes can only be submitted by an **Authorized Agent, EMS Agency Admin, EMS Education – Program Admin and Program Director.**
- 4. After requesting voucher codes, the payment must be received (via mail) before the Medic/Instructor completes the license application.

## **Step 1: Requesting Voucher Codes**

- a. Login to LMS [www.mygemsis.org/lms](http://www.mygemsis.org/lms)
- b. Click on **Applications** on the left, then on the **View Agencies Applications** for the specific agency

## **Available Applications**

Click "View My Applications" to view your personnel applications, or click one of the "View Service Applications" buttons to view the service licenses you can apply to for that service.

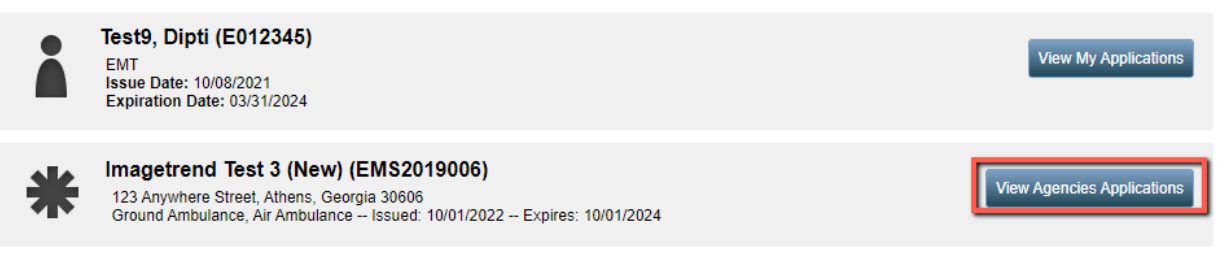

c. Locate the application called **"Order Voucher Codes"**

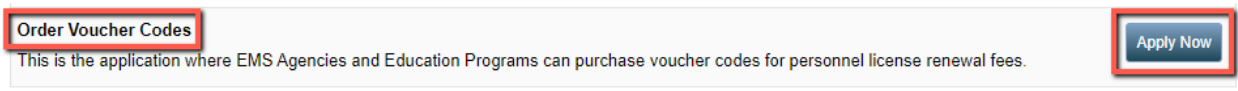

- d. If you do not see the application in your list, check under the Continue section to see if you have already opened it.
- e. Select the number of vouchers needed for the corresponding voucher amount.
- f. Enter the name and email of the person the invoice and codes should be sent to and click on **Submit.**

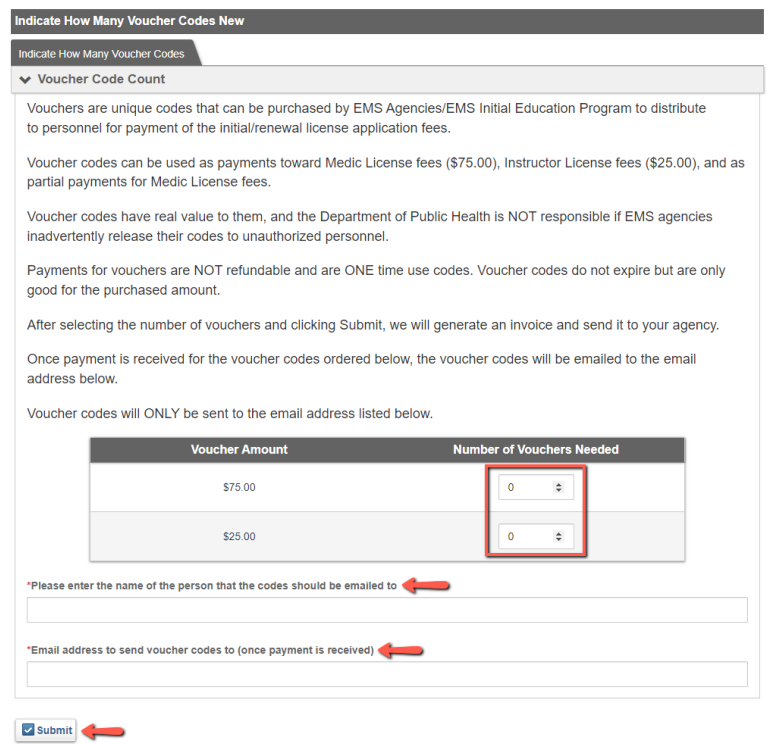

- g. An invoice will be sent via email. You must attach the invoice with your check.
- **h. Once the payment is received by the Department, we will email you the voucher codes for distribution. We encourage you to Copy and Paste the codes when distributing them to your personnel if you are not going to assign them via the system.**

## **Step 2: Personnel using the voucher codes for payment on license applications.**

- a. Personnel will complete a license application.
- b. On the Payment tab inside the application, they will select **Voucher Code**

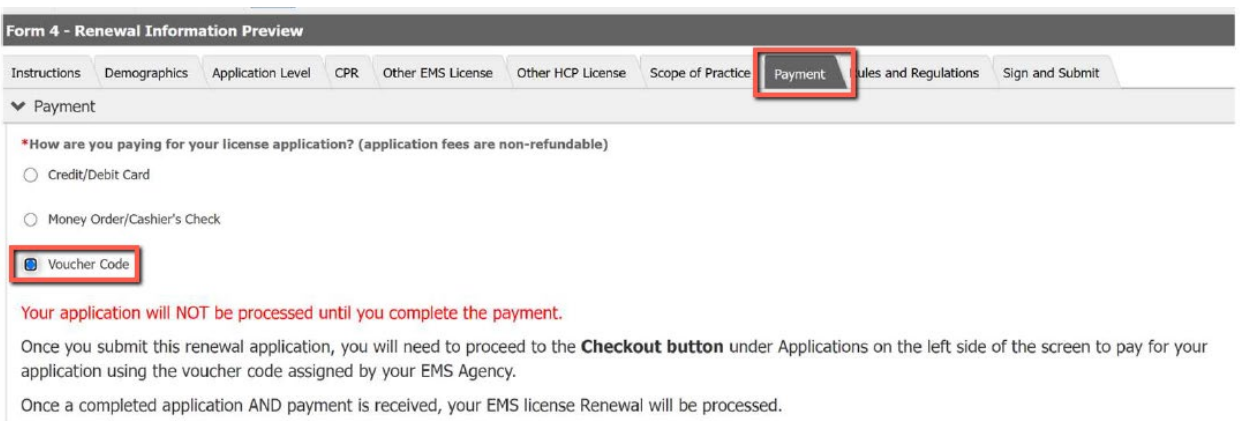

- c. Once the personnel submits the application, they will be transferred to the **Checkout** page.
- d. The personnel will copy and paste the voucher code **(1) if the code is not assigned to their name,** click on **Apply Code** button **(2)** and then click on **Pay Now** button **(3).**
- e. If the code is valid, the transaction will complete and the personnel will receive an email with a receipt.
- f. If the code is invalid, the personnel will not be able to proceed further until a valid unused code is entered.

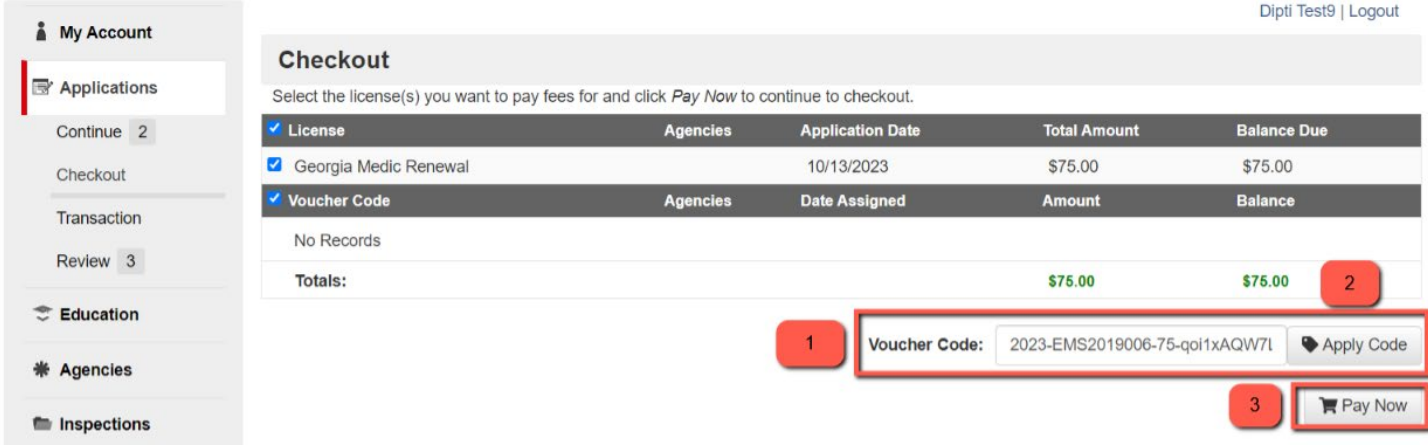